### RESEARCHSOFTWARE.com Published on Researchsoftware.com [\(https://researchsoftware.com](https://researchsoftware.com))

[Home](https://researchsoftware.com/nl) > Term Lists

## **Term Lists**

Een Term List is een lijst die uit woorden of uitdrukkingen bestaat, gelinkt is met bepaalde velden en gebruikt wordt bij het invoeren van gegevens in een reference. Het gebruik van Term Lists vergroot de nauwkeurigheid van de informatie in uw library. In elke nieuwe library vindt u standaard drie lege Term Lists: Authors, Journals en Keywords.

In het voorbeeld hieronder wordt een nieuwe Term List gemaakt waarin de biomedische thesaurus **MeSH** geïmporteerd en nadien gelinkt wordt met de gekozen velden. De MeSH terms kunnen op de hierna genoemde website gedownload worden [www.researchsoftware.com/downloads/mesh-terms-medical-subject-headings-nlm-2016-0](http://www.researchsoftware.com/downloads/mesh-terms-medical-subject-headings-nlm-2016-0) [1]

### **Maken nieuwe Term List**

Open de library waarin u een nieuwe lijst wenst te creëren:

- 1. KiesTools > Define Term Lists.
- 2. In het Term Lists venster klikt u op de knop Create List.
- 3. In hetTerm List Name venster voert u de naam in van de nieuwe lijst (**MeSH**). Klik op OK.

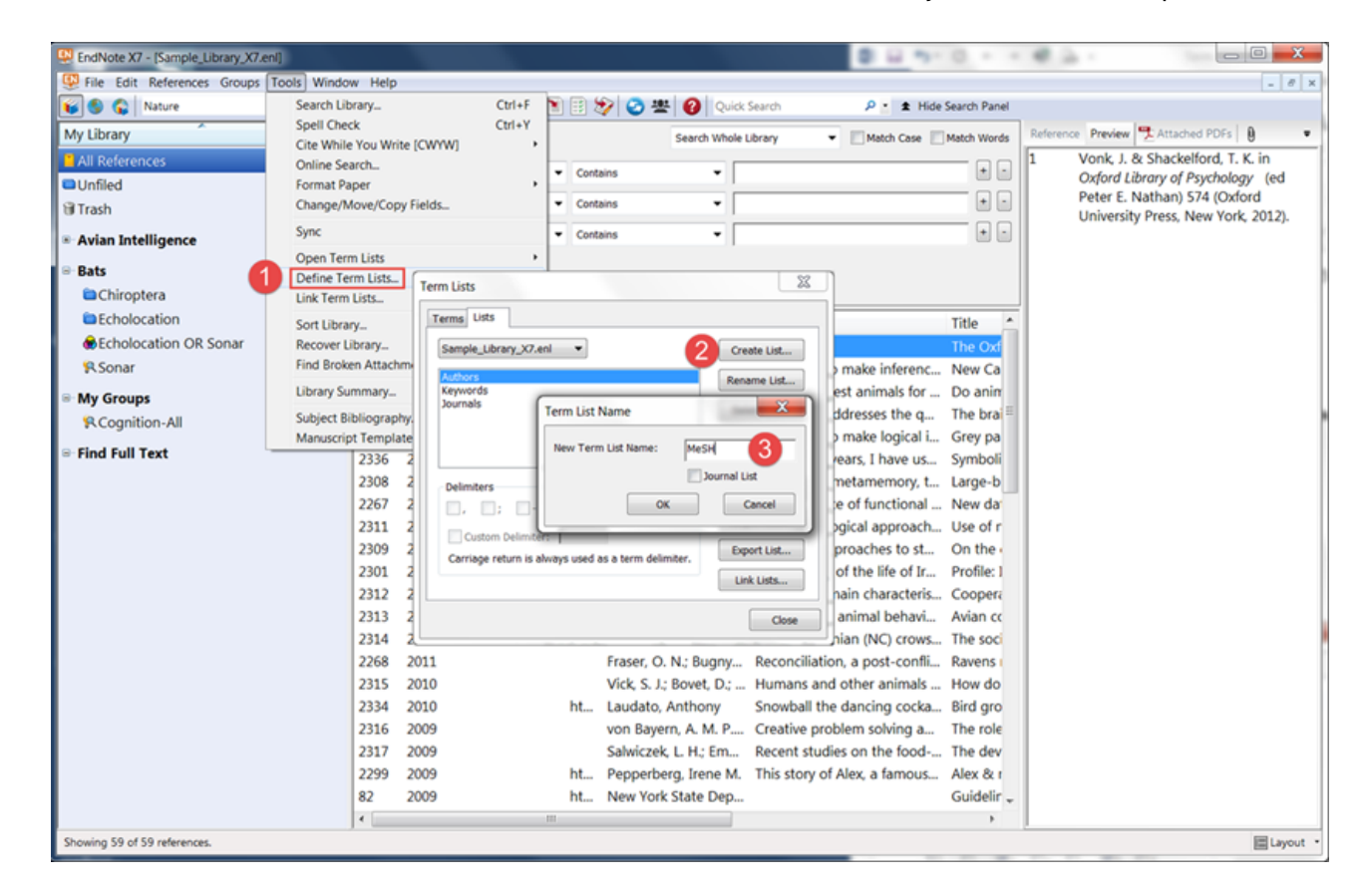

# **Importeren terms in Term List**

Om de biomedische thesaurus met MeSH terms te importeren:

- 1. KiesTools > Define Term Lists.
- 2. Selecteer de nieuwe lege Term List (**MeSH**).
- 3. Klik op de knop Import List .

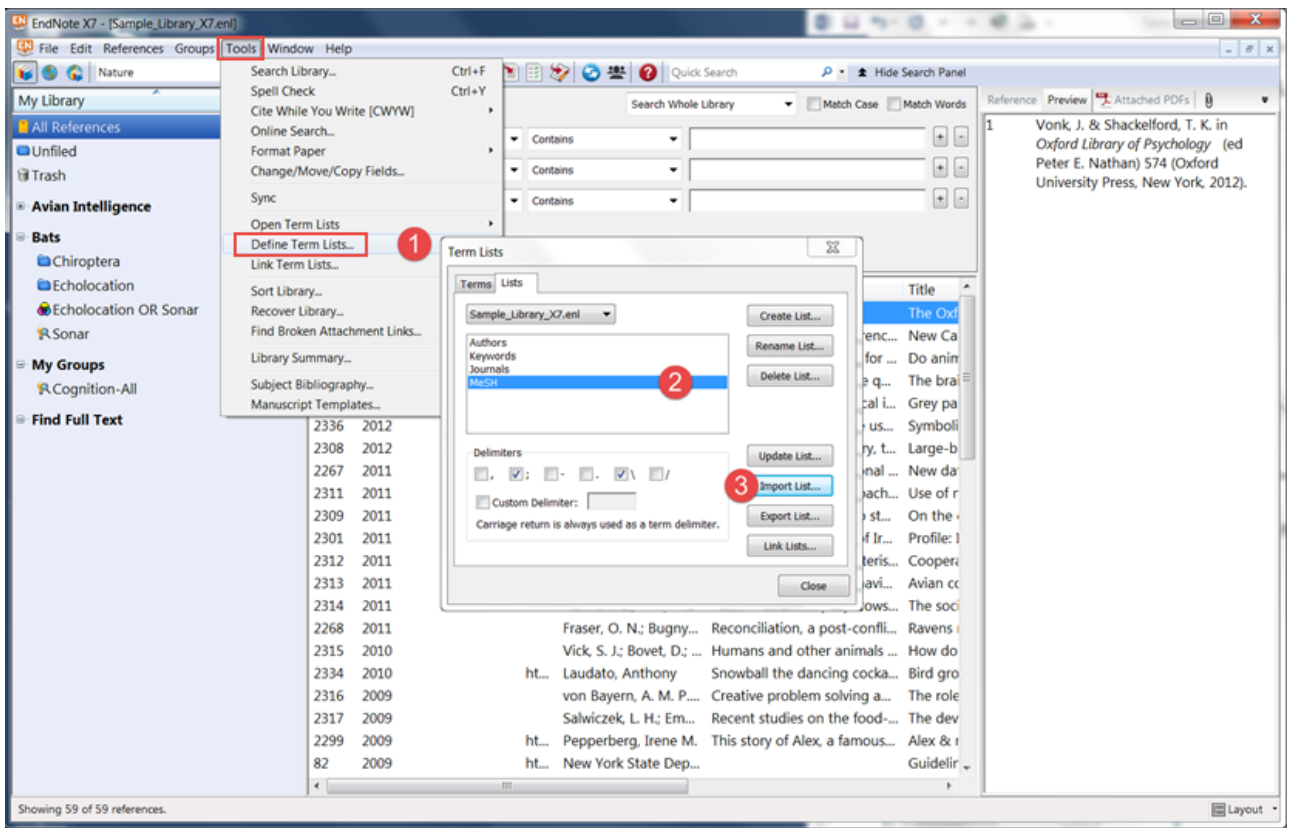

- 4. In het venster Open selecteert u het te împorteren **mesh.txt** bestand. Klik op de knop Open en klik OK.
- 5. Klik op het tabblad Terms om de geïmporteerde terms weer te geven.

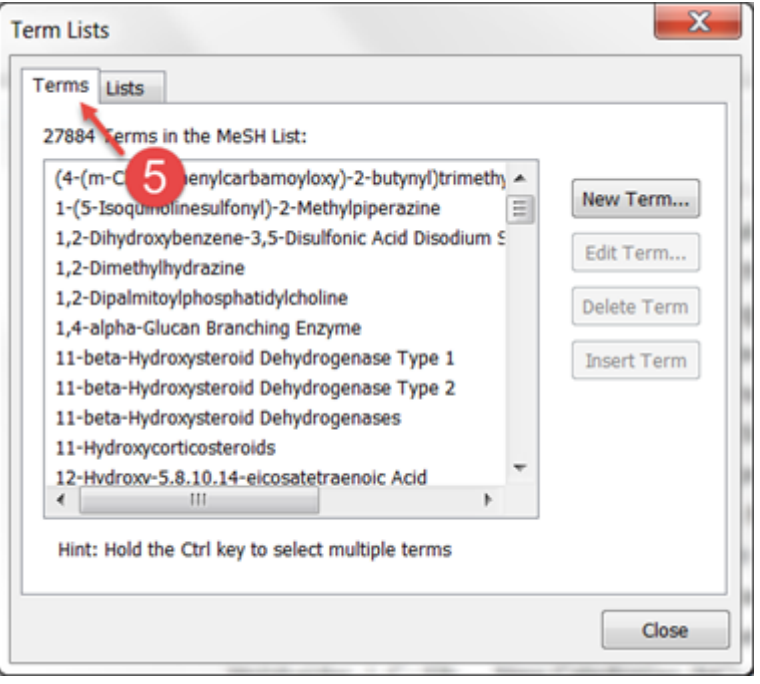

# **Linken Term List**

Om de nieuwe term list te linken met de verschillende velden:

- 1. Kies Tools > Link Term Lists.
- 2. In de gewenste velden selecteert u de MeSH term list. Klik vervolgens op OK.

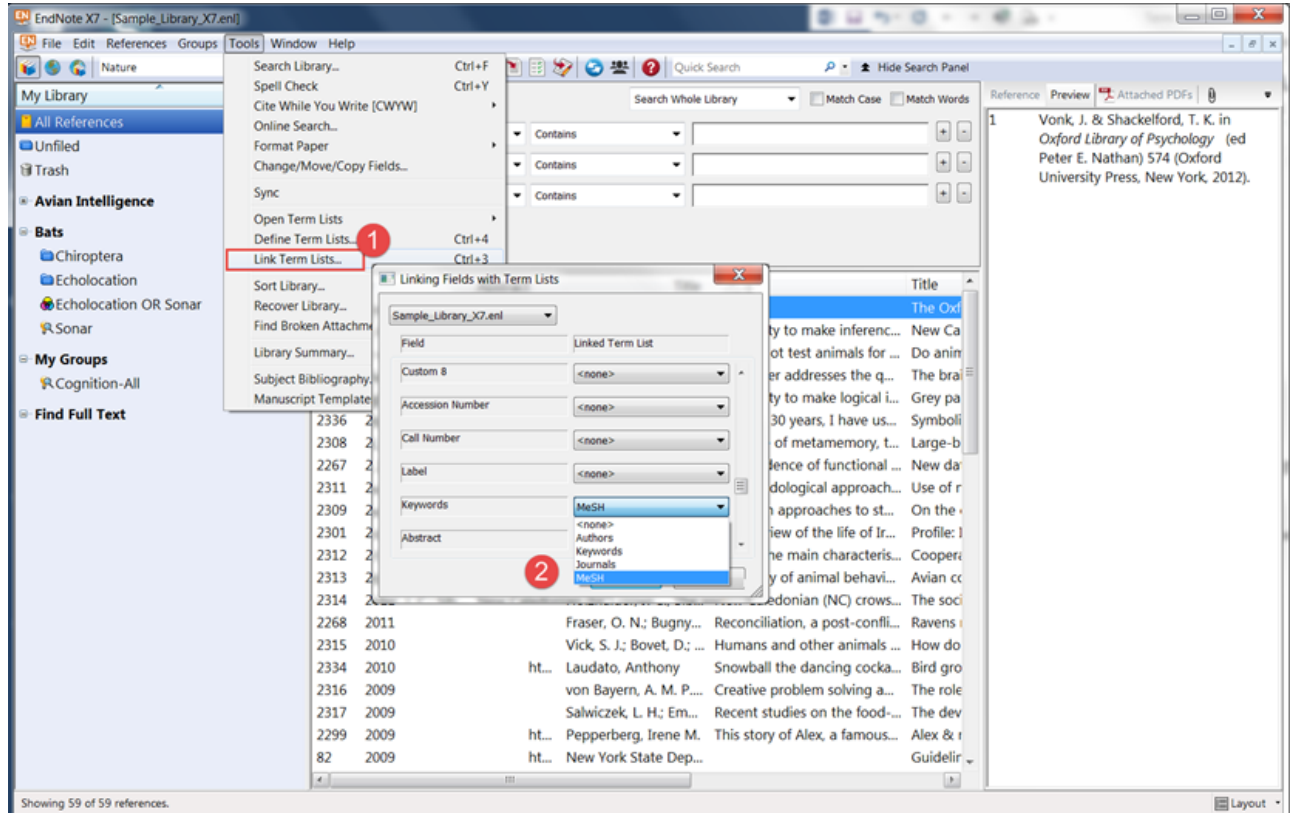

#### **Labels**

[term lists](https://researchsoftware.com/nl/book-labels/term-lists) [2] [mesh terms](https://researchsoftware.com/nl/book-labels/mesh-terms) [3] [importing term lists](https://researchsoftware.com/nl/book-labels/importing-term-lists) [4] [linking term lists](https://researchsoftware.com/nl/book-labels/linking-term-lists) [5]

Copyright © 2001-2018 DISC BV, Haarlem, NL. All rights reserved.

#### **Source URL (modified on 10-08-2016):** https://researchsoftware.com/nl/term-lists

#### **Links**

[1] http://www.researchsoftware.com/downloads/mesh-terms-medical-subject-headings-nlm-2016-0

[2] https://researchsoftware.com/nl/book-labels/term-lists

[3] https://researchsoftware.com/nl/book-labels/mesh-terms

[4] https://researchsoftware.com/nl/book-labels/importing-term-lists

[5] https://researchsoftware.com/nl/book-labels/linking-term-lists